## **درایور تصویر810FT**

ماژول 810FT یک ماژول HMI با قدرت بسیار باال جهت راه اندازی نمایشگر های 7 اینچ و 9 اینچ می باشد.این ماژول که میتوان از آن به عنوان رابطی بین میکرو و مینی پروسسور هایی نظیر آردینو استفاده کرد،توانایی راه اندازی نمایشگر تمام رنگی را به شکل لمسی دارد.با این ماژول میتوان ویجکت های آماده گرافیکی ایده آل و نیز قاب عکس دیجیتال را به صورت خیلی سریع طراحی و ساخت.پخش فیلم AVI و نیز نمایش تصویر های JPEG از ویژگی های این ماژول می باشد.

- Maximum screen resolution 800x600 pixels
- 5V 200-500 mA
- Colour depth increased from 18-bit
- Extra large ROM fonts added
- Orientation switching support added with REG ROTATE and CMD SETROTATE
- Object memory 1Mbyte
- Master clock frequency improvement REG PCLK can now be 1
- Smooth back-motion JPG encoded AVI video playback
- Multiple 16/32 bit colour palettes supported with transparency
- L2 format supported for efficient DXT1-style bitmaps
- CMD MEDIAFIFO specifies an area of main memory to use as a FIFO for JPG, AVI and PNG loading
- Multiple numeric formats supported including binary, octal, decimal and hex
- Simplified font loading with CMD SETFONT2
- MCU interfacing via SPI, Dual SPI or Quad SPI options

# **XX8FT چیست ؟**

شرکت FTDI جهت ایجاد رابط کاربری برای پروژه های میکروکنترلری رده پایین چیپهای گرافیکی را طراحی و ارائه کرده است که حکم کارت گرافیکی را برای یک میکرو دارند.

این شرکتی در مرحله اول با تولید چیپ های 801FT, 800FT که رزولیشن PIXL 500\*500 را پشتیبانی میکردن با رم گرافیکی KB256 توانست در بازار هدف خود طرفدارن بسیاری جذب کند و هم اکنون با تولید سری جدید این چیپ ها با رزولیشن 800\*800 با رم گرافیکی KB 1024 با نام های تجاری 813FT812,FT811,FT810,FT توانسته توجه بسیاری از طراحان الکترونیک را به خود جلب کند .

### XX8FT **چه کاربردی دارند؟**

با در نظر گرفتن یک پردازنده رده پایین مانند MEGA AT! راه اندازی یک نمایشگر با کیفیت قابل قبول که گرافیک خوبی داشته باشد مانند پنل گرافیکی یک دستگاه از چه راهی ممکن است ؟ چه راهی به ذهن میرسد؟در ایده آل ترین حالت شما می توانید نمایشگر 4 اینجی را با استفاده از 3 پورت میکرو و ایجاد تعداد زیادی توابع و کتابخانه و... در یک بازه زمانی طوالنی با دشواری بسیار راه اندازی کنید!!!

اما اگرعالقمند به تست راه های جدید باشید می توانید با یک ماژول درایور FT از بسیاری از این دردسر ها سبقت بگیرید. شما با اتصال این چیپ به میکرو و ارتباط از طریق SPI و استفاده از command کتابخانه های موجود،می توانید گرافیک خود را به راحتی تحت ویندوز طراحی کرده و با انتقال به سورس میکرو، یک نمایشگر رنگی را با سرعت بسیار بالا (۶۰-۳۰ فریم در ثانیه ) راه اندازی کنید.

#### **همچنین قابلیت مدیریت تاچ هم در این چیپ ها فراهم می باشد!**

این سری از چیپ ها دارای امکانات آماده ای هستند که کار برنامه نویسی و مدیریت گرافیک را بسیار اسان می سازند.برای مثال برای ایجاد یک دکمه شما نیاز نیست به صورت دستی اقدام به کشیدن آن کنید. کافیست تا با command مورد نظر سایز و موقعیت،رنگ ، نوشته داخله دکمه و ... را انتخاب و آن را ایجاد کنید . یا برای نمایش یک عکس JPEG کافیست ان را بر روی رم اپلود کرده و فراخوانی کنید ! ساعت ، کادر ، اسالید شو ، ولوم، کلید OFF/ON، .... و بسیاری از این ابزارهای اماده در اختیار شما هستند حال آن که در یک میکرو رده پایین پیاده سازی این اشکال بسیار دشوار هستند **.همچنین**، این چیپ ها با دارا بودن فونت پیش فرض در سایزهای مختلف قابلیت نوشتن TEXT را به راحتی فراهم میکنند و همچنین قابلیت آپلود فونت های زبانهای مختلف در دسترس است.

\*یکی از نرم افزار های پر کاربرد طراحی گرافیک برای این خانواده **Editor Screen EVE** می باشد , که میتوانید از لیک زیر دانلود کنید .

## **[http://brtchip.com/wp](http://brtchip.com/wp-content/uploads/Utilities/EVE%20Screen%20Editor.zip)[content/uploads/Utilities/EVE%20Screen%20Editor.zip](http://brtchip.com/wp-content/uploads/Utilities/EVE%20Screen%20Editor.zip)**

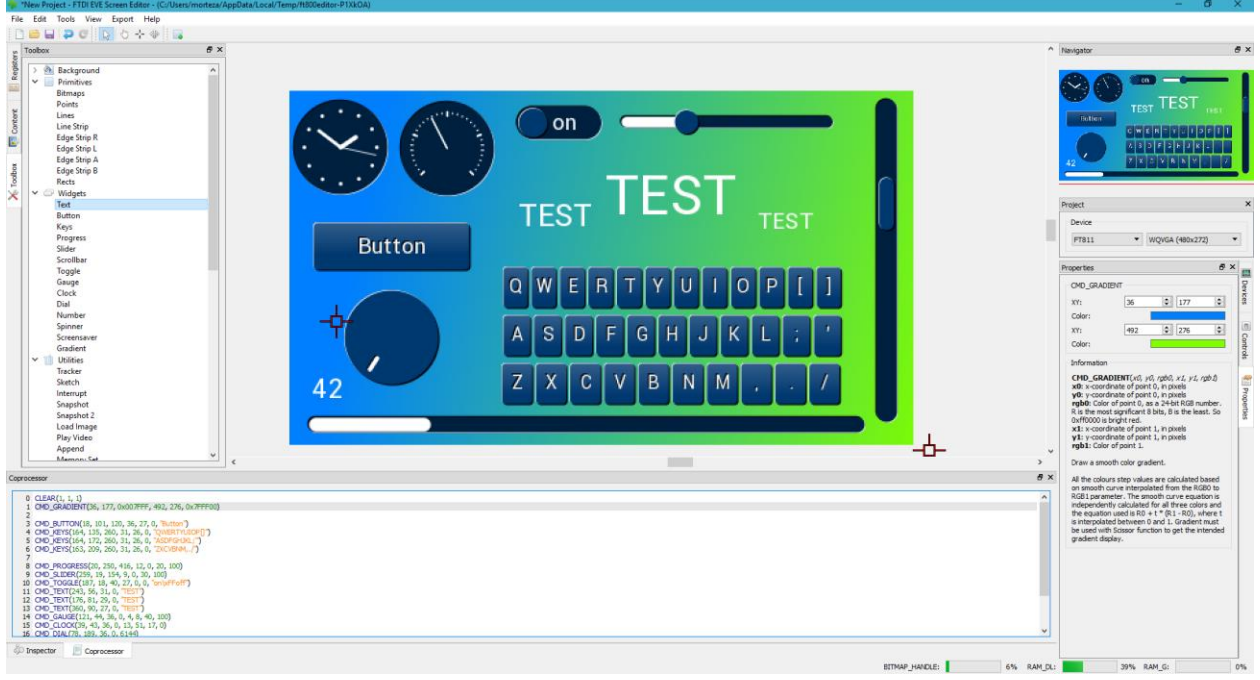

### **پس از طراحی کافیست شما چند سطر** command **را از طرف میکرو برای چیپ ارسال کنید .**

CLEAR(1, 1, 1) CMD\_GRADIENT(36, 177, 0x007FFF, 492, 276, 0x7FFF00)

CMD\_BUTTON(18, 101, 120, 36, 27, 0, "Button") CMD\_KEYS(164, 135, 260, 31, 26, 0, "QWERTYUIOP[]") CMD\_KEYS(164, 172, 260, 31, 26, 0, "ASDFGHJKL;'") CMD\_KEYS(163, 209, 260, 31, 26, 0, "ZXCVBNM,./")

CMD\_PROGRESS(20, 250, 416, 12, 0, 20, 100) CMD\_SLIDER(259, 19, 154, 9, 0, 30, 100) CMD\_TOGGLE(187, 18, 40, 27, 0, 0, "on\xFFoff") CMD\_TEXT(243, 56, 31, 0, "TEST") CMD\_TEXT(176, 81, 29, 0, "TEST")

CMD\_TEXT(360, 90, 27, 0, "TEST") CMD\_GAUGE(121, 44, 36, 0, 4, 8, 40, 100) CMD\_CLOCK(39, 43, 36, 0, 13, 51, 17, 0) CMD\_DIAL(78, 189, 36, 0, 6144) CMD\_NUMBER(17, 216, 28, 0, 42) CMD\_SCREENSAVER() CMD\_SCROLLBAR(451, 14, 16, 232, 0, 120, 60, 480)